# Uitgebreide leesbaarheid voor probleemoplossing in DLSw <u>r</u>

# Inhoud

[Inleiding](#page-0-0) [Voorwaarden](#page-0-1) [Vereisten](#page-0-2) [Gebruikte componenten](#page-0-3) **[Conventies](#page-0-4)** [bereikbaarheid](#page-0-5) [bereik tonen](#page-2-0) [Gerelateerde informatie](#page-4-0)

# <span id="page-0-0"></span>**Inleiding**

Dit document legt uit hoe het bereikbaarheidscachegeheugen werkt voor data-link Switching (DLSw) en informatie biedt voor probleemoplossing in DLSw-circuits.

## <span id="page-0-1"></span>Voorwaarden

## <span id="page-0-2"></span>Vereisten

Er zijn geen specifieke vereisten van toepassing op dit document.

### <span id="page-0-3"></span>Gebruikte componenten

Dit document is niet beperkt tot specifieke software- of hardwareversies.

De informatie in dit document is gebaseerd op de apparaten in een specifieke laboratoriumomgeving. Alle apparaten die in dit document worden beschreven, hadden een opgeschoonde (standaard)configuratie. Als uw netwerk live is, moet u de potentiële impact van elke opdracht begrijpen.

### <span id="page-0-4"></span>**Conventies**

Raadpleeg [Cisco Technical Tips Conventions](//www.cisco.com/en/US/tech/tk801/tk36/technologies_tech_note09186a0080121ac5.shtml) (Conventies voor technische tips van Cisco) voor meer informatie over documentconventies.

# <span id="page-0-5"></span>bereikbaarheid

Gebruik het stroomschema hieronder om door de Data-Link Switching (DLSw) access cache items te bladeren.

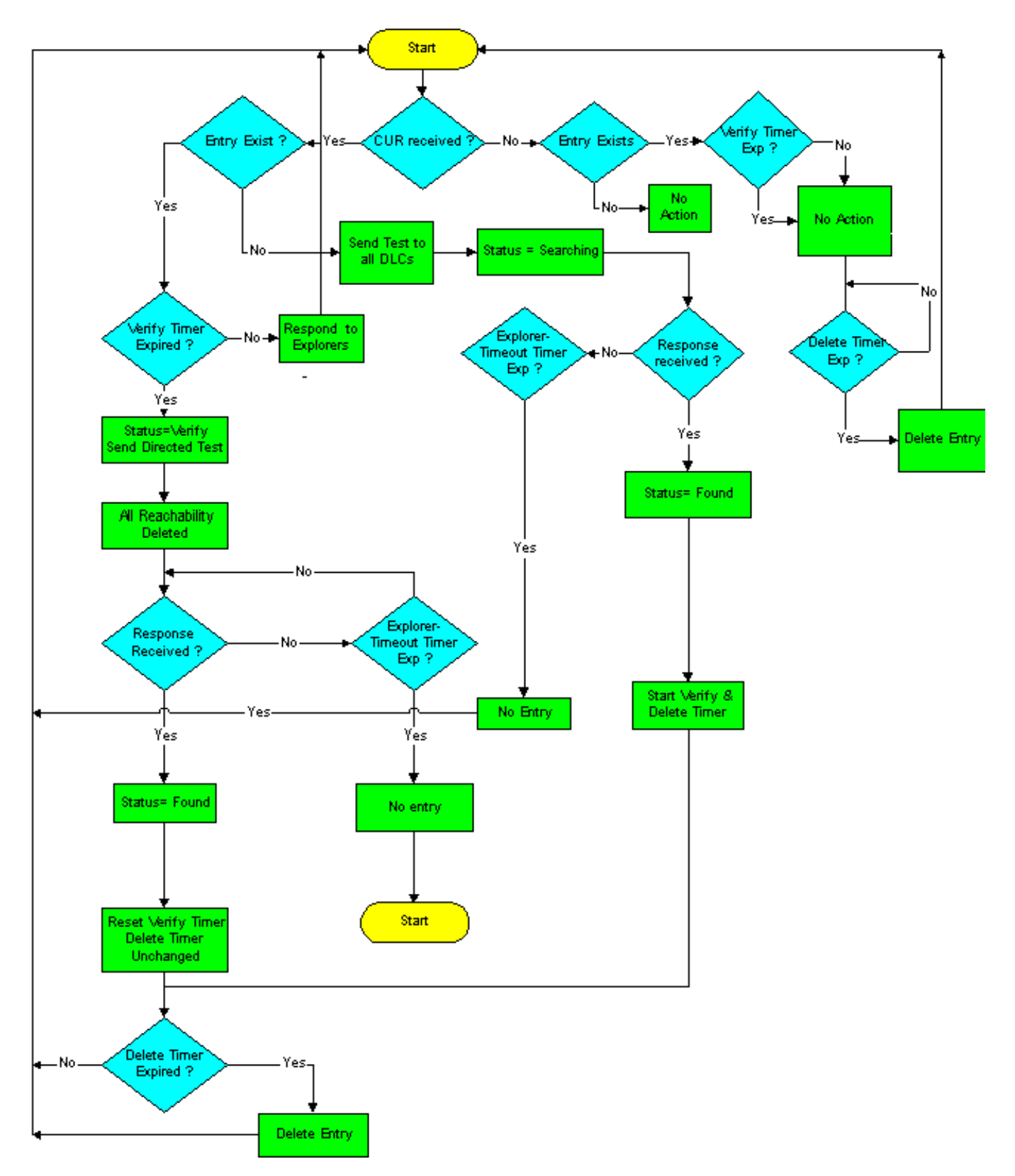

DLSw Jesach-indelingen voor het bereiken van de cache worden door deze twee timers gecontroleerd:

- VERIFY-timer
- bereikbaarheid (VERWIJDEREN) timer

De rest van dit deel verklaart de standaardwerkwijze.

Wanneer een CANUREACH (CUR) van WAN voor een adres aankomt dat niet in het cache staat, wordt een testframe naar alle lokale Data Link Control (DLCs) verzonden als één routeverkenner (SRE), standaard op het Token Ring-netwerk. Het MAC-adres of de Network Basic I/O System (NetISO)-naam wordt ingevoerd in het cache met de status ZOARCHING. Bij de eerste reactie hierop wordt de informatie toegevoegd aan de cache, wordt de status van dat adres of naam gewijzigd in FOUND, en worden zowel de TIJD VERIFY als de TIJD VERWIJDEREN gestart. Als er extra reacties binnenkomen, worden ze toegevoegd aan de cache (maximaal vier). Anders blijft de staat VOND en worden de timers niet gereset.

Er wordt niets gedaan wanneer de VERIFY-timer verloopt (4 minuten standaard). De opdracht Spoelbereikbaarheid tonen ziet deze ingang nog als FOUND, zelfs na meer dan 4 minuten, zolang er geen andere CUR ontvangen wordt voor die bron. De eerste CUR voor die bron veroorzaakt echter een VERIFY-status, omdat duidelijk wordt dat de VERIFY-timer is verlopen.

Op dit punt worden tests alleen naar die interface (of reeks interfaces) doorgestuurd waar de bron eerder was gelinkt. Alle bereikbaarheidsinformatie wordt dan verwijderd. Als de eerste reactie terugkomt, verandert de staat terug naar FOUND, wordt de haveninformatie terug in het cache toegevoegd en wordt de VERIFY-timer gereset. De timer wordt niet aangeraakt. Als er na de eerste extra reacties zijn, wordt de poortinformatie terug toegevoegd in het cache (alternatieve paden). De staat blijft echter GEVONDEN en geen van beide timer wordt beïnvloed.

Als er geen respons is op de test(s) die wordt/worden uitgezonden als onderdeel van de verifyoperatie binnen de verkenningstijd, dan wordt de cache-ingang verwijderd. Dit is het eerste punt waarop een vermelding automatisch kan worden geschrapt: het tijdstip waarop bereikbaarheid voor het eerst werd geleerd + de VERIFY-timer +  $x +$  de verkenningstijd (waarbij x het interval is tussen het moment dat de VERIFY-timer is verlopen en het moment dat de volgende CUR voor de bron werd ontvangen).

Als een apparaat is geleerd en alle bewerkingen van het proces is doorgegeven terwijl de timer (16 minuten) wordt gewist, wordt deze automatisch verwijderd na het verlopen van de timer VERWIJDEREN (in tegenstelling tot de VERIFY-timer, die wacht op de volgende test om te verwijderen). Dit moet ervoor zorgen dat binnen een redelijke tijd een nieuw pad naar een bestaande bron wordt geleerd; als de verify-encryptie alleen plaatsvond, zou er geen nieuw alternatief pad aangeleerd worden, als er tenminste één geldig pad in de cache was.

Wanneer een circuit is opgezet, heeft het alle bereikbaarheidsinformatie die het nodig heeft. Als zodanig hebben andere bereikbaarheidsverbeteringen die komen en gaan absoluut geen effect op bestaande circuits, alleen op nieuwe. Het is zeer mogelijk om een actief circuit (en een sessieverbinding) te hebben tussen twee bronnen waarvoor u geen bereikbaarheidsinformatie meer hebt. Dit is fijn en het is waarschijnlijk de norm in plaats van de uitzondering, in traditionele Systems Network Architecture (SNA)-omgevingen waar apparaten verbindingen maken en geen verdere testframes verzenden.

### <span id="page-2-0"></span>bereik tonen

Wanneer u problemen met DLSw-bereikbaarheid wilt oplossen, gebruikt u de opdracht vertraagde bereikbaarhei[d](//www.cisco.com/en/US/docs/ios/12_0/ibm/command/reference/brdlsw.html#wp1020034) [binnen](//www.cisco.com/en/US/docs/ios/12_0/ibm/command/reference/brdlsw.html#wp1020034) het bereik van EXEC.

- Groepering?? (Optioneel) Hier wordt alleen de inhoud van het Groeperbereikbaarheidscache weergegeven.
- *waarde?? (Optioneel) Specificeert het groepsnummer voor de bereikbaarheidscontrole.* **Alleen** groepcache voor de gespecificeerde groep worden weergegeven. Het geldige bereik is 1 tot 255.
- lokale?? (Optioneel) Beeldingen van het lokale bereikbaarheidscache alleen.
- Afstandsbediening?? (Optioneel) Hiermee geeft u alleen de inhoud weer van het afstandsbereikbaarheidscache.
- mac-adres?? (Optioneel) Hiermee geeft u DLSw-bereikbaarheid weer voor alleen MACadressen.
- Adres??? (Optioneel) Specificeert het MAC-adres waarvoor om in het bereikbaarheidscache te zoeken.
- Netbios-namen?? (Optioneel) Hiermee geeft u DLSw alleen bereikbaarheid voor NetMeetingnamen.
- *Naam*?? (Optioneel) Specificeert de naam Neteuropa waarvoor u in het bereikcachegeheugen wilt doorzoeken.

Raadpleeg [de opdrachten voor DLSw+-configuratie](//www.cisco.com/en/US/docs/ios/12_0/ibm/command/reference/brdlsw.html), naast de volgende voorbeelduitvoer, om de uitvoer van deze opdracht te begrijpen.

```
Router# show dlsw reachability
```

```
DLSw MAC address reachability cache list
MAC AddrstatusLoc.peer/portrif
```

```
0000.f641.91e8SEARCHINGLOCAL
```

```
!--- CUR is received from the WAN for an address that is not in the cache. !--- TEST frames are
sent to all local DLCs (SRE by default, on Token Ring). !--- The MAC address or NETBIOS name is
entered into the cache, with the !--- status SEARCHING. 0000.f641.91e8VERIFYLOCAL !--- The first
CUR that is received after the VERIFY timer expires (default 4 !--- minutes) causes the cache
entry to change to the VERIFY state. A directed !--- test poll is sent to only that interface or
group of interfaces from which !--- the cache entry was previously learned. All reachability
information is !--- deleted. !--- The first response back causes the cache entry to be
reinstated in the !--- FOUND state. The VERIFY timer is restarted, but the DELETE timer is !---
unchanged. Additional responses to CUR are cached (as alternative paths), !--- but the cache
entry state remains FOUND, and the timers are unaffected. 0006.7c9a.7a48FOUNDLOCAL
Tokenring0/00CB0.0011.3E71.A041.0DE5.0640 !--- Each entry includes either the port???if
FOUNDLOCAL???or the DLSw peer IP !--- address???if FOUNDREMOTE. !--- The first response to the
TEST frame that is received is entered into the !--- cache, and the status of the address or of
the name found is changed to !--- FOUND. The VERIFY and DELETE timers are started. !---
Additional responses to TEST frames are cached (up to four) and do not !--- affect FOUND status
or timers. 0800.5a4b.1cbcSEARCHINGREMOTE !--- The TEST frame is received on the local interface.
CUR sent to the WAN. !--- The MAC address or NetBIOS name is entered into the cache, with a
status !--- of searching. 0800.5a8f.9c3fFOUNDREMOTE10.1.1.5/008B0.A041.0DE5.0640 !--- Each entry
includes either the post???if FOUNDLOCAL???or the DLSw peer IP !--- address???if FOUNDREMOTE. !-
-- Omit the first four digits and then use the 3-digit (ring) and 1-digit !--- (bridge) numbers
to trace the source of the MAC address. !--- In this example, the MAC address has come from
these values: !--- ring = A04, bridge = 1 !--- ring = 0DE, bridge = 5 !--- ring = 064, bridge =
0
```
#### Andere staten zijn:

- $\,$ un $\,$ conFIRMED $\,?\,$  Station is ge $\,$ configureerd, maar DLSw heeft het niet geverifieerd. De  $\,$ dl $\,$ sw $\,$ icanreach [opdracht voegt items van deze status toe in het afstandsbereikbaarheidscache.](//www.cisco.com/en/US/docs/ios/12_3t/ibm2/command/reference/ib2_d1gt.html#wp1049129)
- NOT\_FOUND???Negatieve caching is aan, en het station heeft niet op vragen gereageerd.

Opmerking: taakverdeling is een eenvoudige ronde-robin op FOUND cache-items. Als eindstations na 16 minuten verbinding maken (de sna-cache-timeout), zullen ze niet

noodzakelijkerwijs de balans laden. Ronde-robin wordt opnieuw gestart elke keer dat de cachegegevens worden ververst. Vergroot de sna-cache-timeout om de taakverdeling te verbeteren.

Als er geen respons is op gerichte testpolls binnen de verkenner-timeout timer, dan wordt de cache-ingang verwijderd. Dit is het eerste punt waarop een vermelding automatisch kan worden verwijderd: tijdstip waarop bereikbaarheid voor het eerst werd geleerd + VERIFY-timer +  $x +$ explorator-tijd (waarbij <sup>x</sup> het interval is tussen wanneer de VERIFY-timer en de volgende CUR voor de bron werd ontvangen). Dit zijn de timers voor het DLSw bereikability cache:

- Sna-cache-timeout??? Lengte van de tijd dat een MAC- of SAP-locatiecache-ingang bestaat voordat deze wordt weggegooid (zowel lokaal als extern). Standaard is 16 minuten.
- sna-verify-interval???Interval tussen de creatie van de cache-ingang en de tijd dat het gemarkeerd is en een gericht zoekopdracht wordt verstuurd om te verifiëren. Standaard is 4 minuten.
- Sna-explorator-timeout??Lengte van de tijd die Cisco IOS software wacht voor een verkenner-reactie voordat deze een resource als onbereikbaar markeert. Standaard is 3 minuten.
- wachttijd van de verkenner???Hoeveelheid tijd om op alle stations te wachten om op ontdekkingsreizigers te reageren die naar hen worden gestuurd.

Zodra het DLSw-circuit is geïnstalleerd, wordt het niet langer beïnvloed door items in het bereikbaarheidscache. De meerderheid van SNA sessies zal geen ingangen in het bereikability cache hebben, aangezien zij langer dan 16 minuten gevestigd blijven.

U kunt de dlsw icanreach-opdracht uitgeven om een statische ingang aan het afstandsbereikbaarheidscache toe te voegen, om te voorkomen dat er over het WAN wordt gepeild voor dat adres. De ingang die in het afstandsbediening van DLSw peer bereikability cache wordt gezien, als resultaat van deze opdracht, zal in de UNCONFIRMED-status zijn.

U kunt de heldere dlsw bereikbaarheidsopdracht uitgeven, om het volledige DLSw bereikability cache te wissen.

# <span id="page-4-0"></span>Gerelateerde informatie

- [DLSw-probleemoplossing](//www.cisco.com/warp/customer/697/dlswts1.html?referring_site=bodynav)
- [Ondersteuning van DLSw en DLSw+](//www.cisco.com/en/US/tech/tk331/tk336/tk163/tsd_technology_support_sub-protocol_home.html?referring_site=bodynav)
- [Technologische ondersteuning](//www.cisco.com/cisco/web/psa/default.html?mode=tech&referring_site=bodynav)
- [Productondersteuning](//www.cisco.com/cgi-bin/Support/PSP/index.pl?i=Products&referring_site=bodynav)
- [Technische ondersteuning Cisco-systemen](//www.cisco.com/cisco/web/support/index.html?referring_site=bodynav)